# **BAB V**

# **IMPLEMENTASI DAN PENGUJIAN**

#### **5.1 IMPLEMENTASI SISTEM**

Pada tahap implementasi sistem, akan dilakukan proses pembuatan sistem dengan menggunakan hasil desain yang telah dirancang pada tahap sebelumnya. Adapun hasil dari implementasi aplikasi informasi penyakit anak adalah sebagai berikut:

#### **5.1.1 Implementasi** *Output*

Implementasi *output* akan membahas mengenai semua hasil implementasi dari rancangan *output* yang ada pada tahap sebelumnya. Adapun hasil implementasi *output* dari aplikasi informasi penyakit anak dapat dibagi menjadi 2 bagian yaitu *server side* dan *client side*. Berikut merupakan hasil implementasi *output* dari kedua bagian:

- 1. Implementasi *Output Server Side*
	- a. Implementasi *Output* Halaman *User*

Tampilan implemetasi *output* halaman *user* merupakan hasil implementasi dari gambar 4.25. Adapun tampilan implementasi *output* halaman *user*  dapat dilihat seperti pada gambar 5.1.

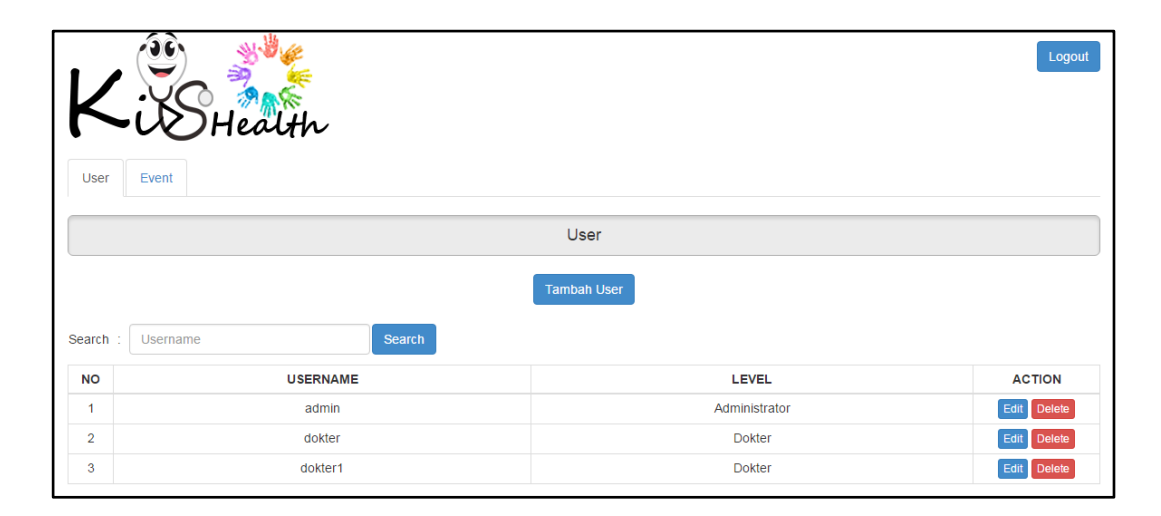

**Gambar 5.1 Implementasi** *Output* **Halaman** *User*

Halaman *user* merupakan halaman yang tampil pertama kali ketika *user* dengan *level* administrator masuk ke dalam sistem. Pada halaman *user* akan ditampilkan *list*-*list* dari *user* yang telah terdaftar dan tersimpan dalam *database* sistem. Halaman *user* memungkinkan administrator untuk melakukan pengolahan terhadap data *user* seperti mencari data *user*, menambah data *user*, meng-*edit* data *user* dan menghapus data *user* dari *database sistem.*

b. Implementasi *Output* Halaman *Event*

Tampilan implemetasi *output* halaman *event* merupakan hasil implementasi dari gambar 4.26. Adapun tampilan implementasi *output* halaman *event* dapat dilihat seperti pada gambar 5.2.

| Logout<br>User<br>Event                               |                             |                      |                    |                         |                                                                                                    |               |  |  |  |  |  |
|-------------------------------------------------------|-----------------------------|----------------------|--------------------|-------------------------|----------------------------------------------------------------------------------------------------|---------------|--|--|--|--|--|
| Event                                                 |                             |                      |                    |                         |                                                                                                    |               |  |  |  |  |  |
| <b>Tambah Event</b><br>Nama Event<br>Search<br>Search |                             |                      |                    |                         |                                                                                                    |               |  |  |  |  |  |
| <b>NO</b>                                             | <b>NAMA EVENT</b>           | <b>TANGGAL EVENT</b> | <b>WAKTU EVENT</b> | <b>NARASUMBER</b>       | <b>DESKRIPSI EVENT</b>                                                                                                    | <b>ACTION</b> |  |  |  |  |  |
| 1                                                     | Cegah Polio Sejak Dini      | 15-11-2016           | 15:00              | Dr. Iiin Nuraini, S.Kep | Berisikan tentang pengenalan<br>mengenai penyakit polio, gejala,<br>pengobatan serta pencegahan<br>penyakit polio pada anak.                                             | Edit Delete   |  |  |  |  |  |
| $\overline{2}$                                        | Mari Mengenal Flu Singapura | 19-11-2016           | 11:00              | Dr. Eko Durdiarto       | Berisikan tentang pengenalan<br>mengenai penyakit flu singapura,<br>gejala, pengobatan serta<br>pencegahan penyakit flu<br>singapura.                                    | Edit Delete   |  |  |  |  |  |
| 3                                                     | Waspada Demam Berdarah      | 30-11-2016           | 13:00              | Dr. Darmadi SKM, M.Kes  | Berisikan tentang pengenalan<br>mengenai penyakit demam<br>berdarah, gejala, pengobatan<br>serta pencegahan penyakit<br>demam berdarah terutama pada<br>musim penghujan. | Edit Delete   |  |  |  |  |  |

**Gambar 5.2 Implementasi** *Output* **Halaman** *Event*

Halaman *event* akan menampilkan *list*-*list* dari *event* yang telah tersimpan dalam *database* sistem. Halaman *event* memungkinkan administrator untuk melakukan pengolahan terhadap data *event* seperti mencari data *event*, menambah data *event*, meng-*edit* data *event* dan menghapus data *event* dari *database sistem.* Halaman *event* akan tampil ketika *user* dengan *level* administrator telah berhasil melakukan *login* dan mengklik tab *event*.

c. Implementasi *Output* Halaman Penyakit

Tampilan implemetasi *output* halaman penyakit merupakan hasil implementasi dari gambar 4.27. Adapun tampilan implementasi *output* halaman penyakit dapat dilihat seperti pada gambar 5.3.

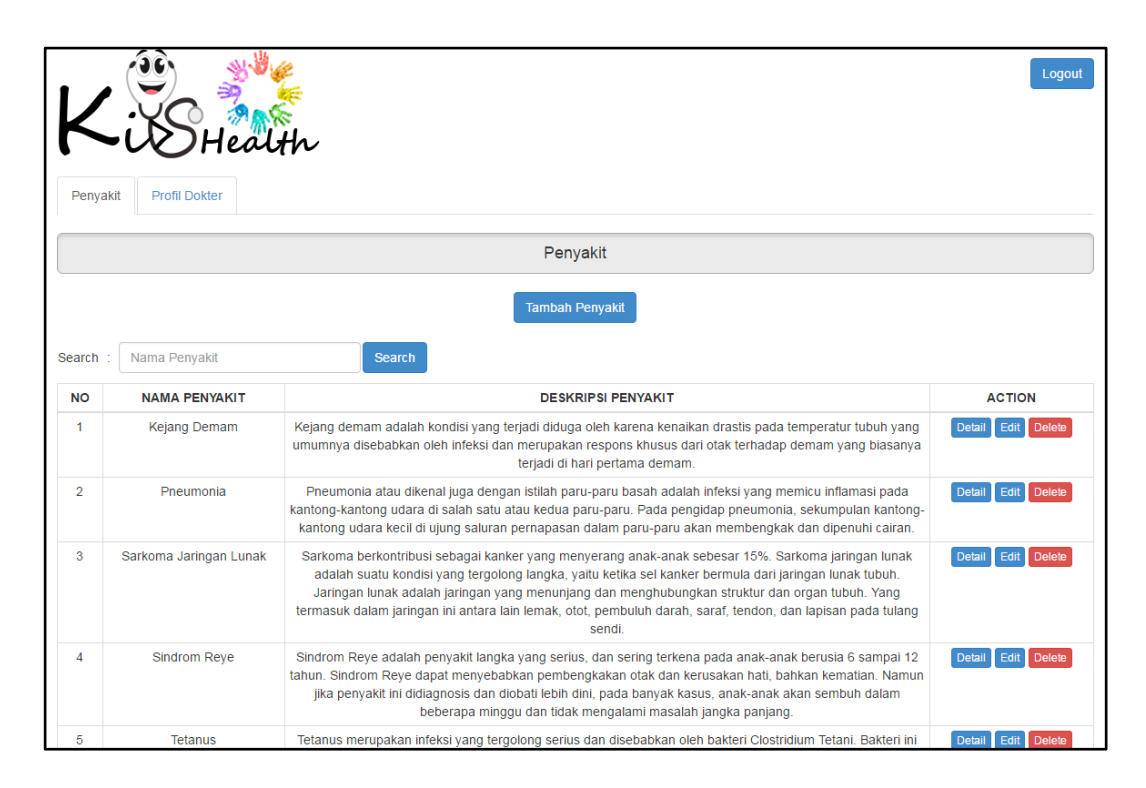

## **Gambar 5.3 Implementasi** *Output* **Halaman Penyakit**

Halaman penyakit merupakan halaman yang tampil pertama kali ketika *user* dengan *level* dokter masuk ke dalam sistem. Pada halaman *penyakit* akan ditampilkan *list*-*list* dari penyakit yang telah di-*input*-kan oleh dokter dan tersimpan dalam *database* sistem. Halaman penyakit memungkinkan dokter untuk melakukan pengolahan terhadap data penyakit seperti mencari data penyakit, menambah data penyakit, melihat detail penyakit, meng-*edit* data penyakit dan menghapus data penyakit dari *database sistem.*

d. Implementasi *Output* Halaman Detail Penyakit

Tampilan implemetasi *output* halaman detail penyakit merupakan hasil implementasi dari gambar 4.28. Adapun tampilan implementasi *output* halaman detail penyakit dapat dilihat seperti pada gambar 5.4.

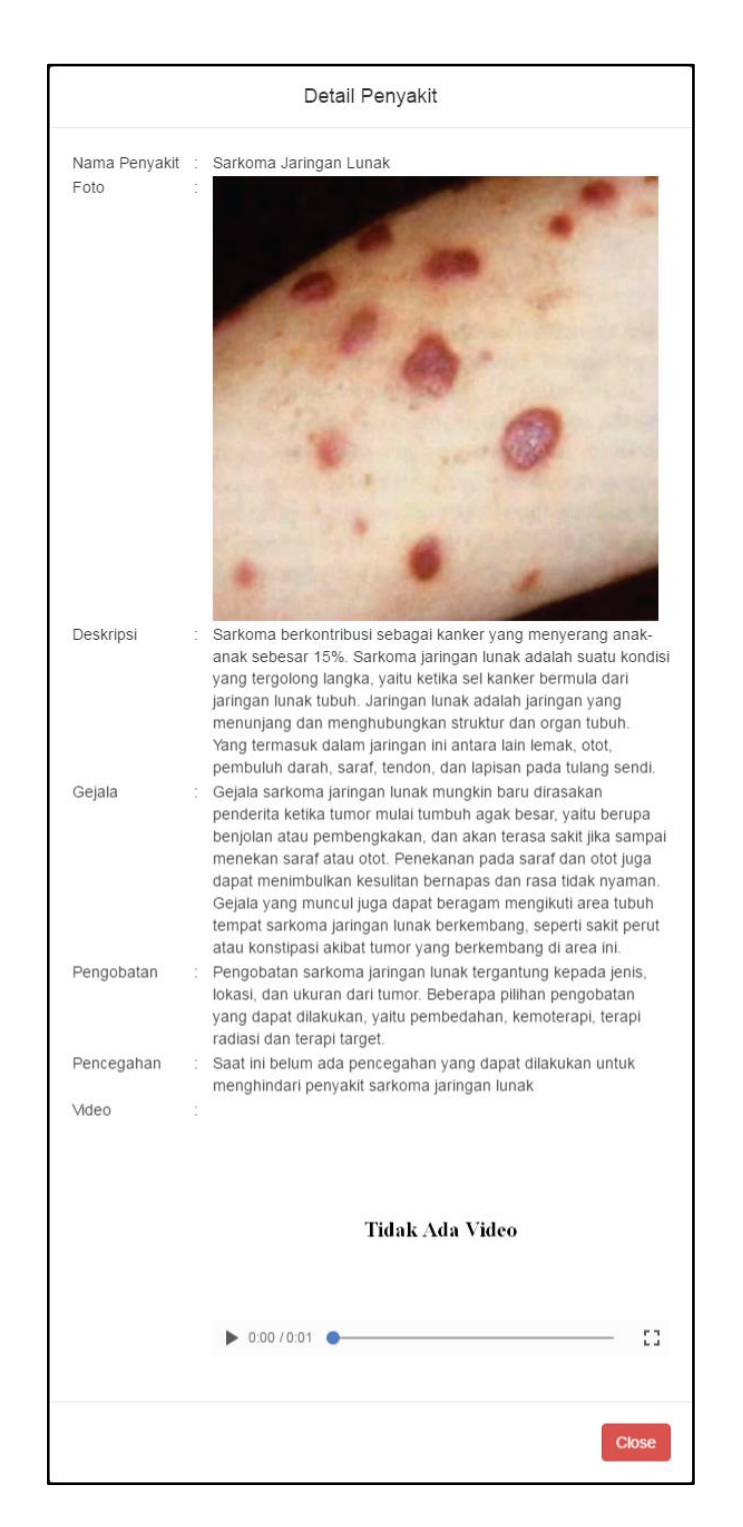

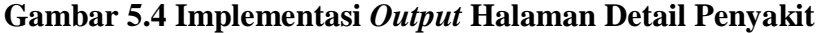

Halaman detail penyakit berfungsi untuk memberikan dokter informasi dari penyakit yang dipilih secara lebih lengkap. Adapun informasi yang

ditampilkan pada halaman detail penyakit adalah informasi mengenai nama penyakit, foto penyakit, deskripsi penyakit, gejala penyakit, pengobatan penyakit, pencegahan penyakit dan video penanganan penyakit.

e. Implementasi *Output* Halaman *Created By*

Tampilan implemetasi *output* halaman *created by* merupakan hasil implementasi dari gambar 4.29. Adapun tampilan implementasi *output* halaman *created by* dapat dilihat seperti pada gambar 5.5.

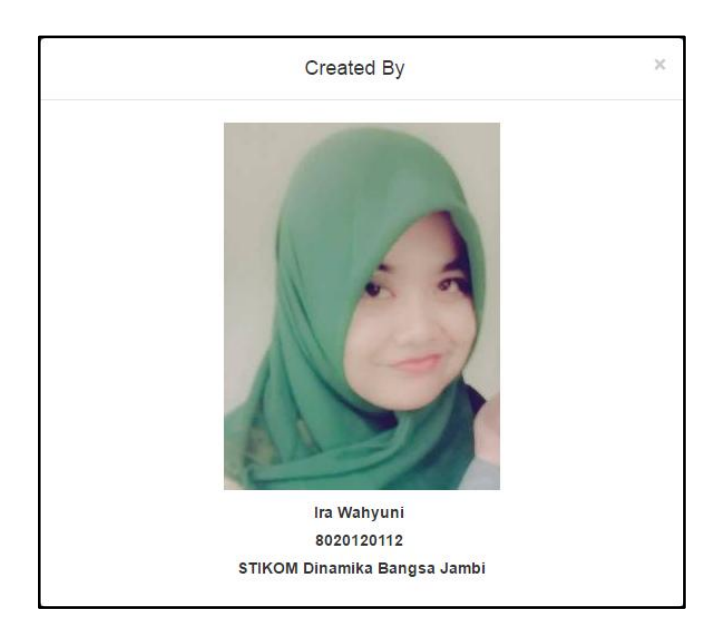

**Gambar 5.5 Implementasi** *Output* **Halaman** *Created By*

Halaman *created by* merupakan halaman yang berisikan mengenai informasi penulis. Adapun informasi yang ditampilkan pada halaman *created by* adalah foto penulis, nama penulis, NIM (nomor induk mahasiswa) penulis dan sekolah tinggi tempat penulis menuntut ilmu.

- 2. Implementasi *Output Client Side*
	- a. Implementasi *Output* Halaman *Splash Screen*

Tampilan implemetasi *output* halaman *splash screen* merupakan hasil implementasi dari gambar 4.30. Adapun tampilan implementasi *output* halaman *splash screen* dapat dilihat seperti pada gambar 5.6.

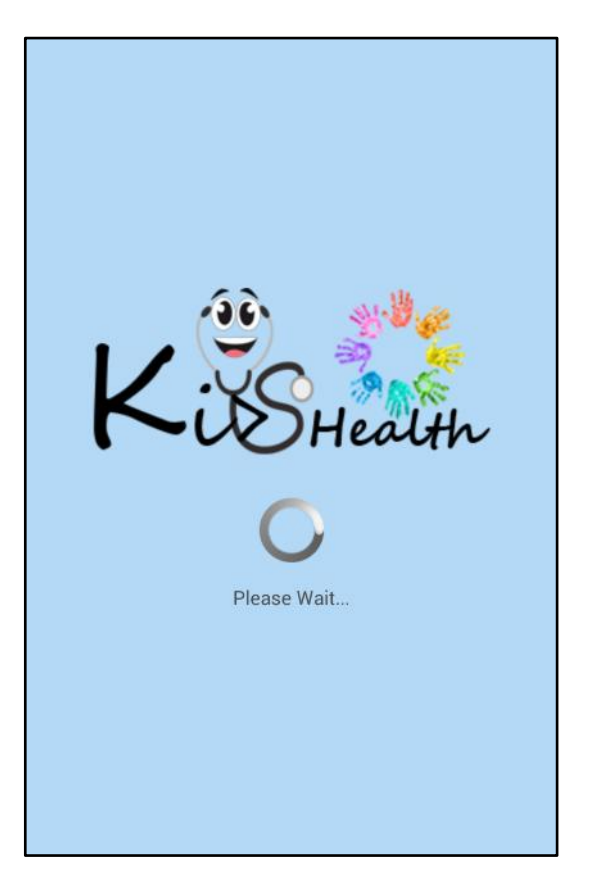

**Gambar 5.6 Implementasi** *Output* **Halaman** *Splash Screen*

Halaman *splash screen* merupakan halaman pembuka yang akan tampil ketika aplikasi informasi penyakit anak pertama kali dijalankan*.* Halaman *splash screen* akan menampilkan logo dari aplikasi informasi penyakit anak dan juga *icon loading* pertanda aplikasi sedang membaca dan mengambil data penyakit dan *event* dari *database* sistem.

b. Implementasi *Output* Halaman Daftar Penyakit

Tampilan implemetasi *output* halaman daftar penyakit merupakan hasil implementasi dari gambar 4.31. Adapun tampilan implementasi *output* halaman daftar penyakit dapat dilihat seperti pada gambar 5.7.

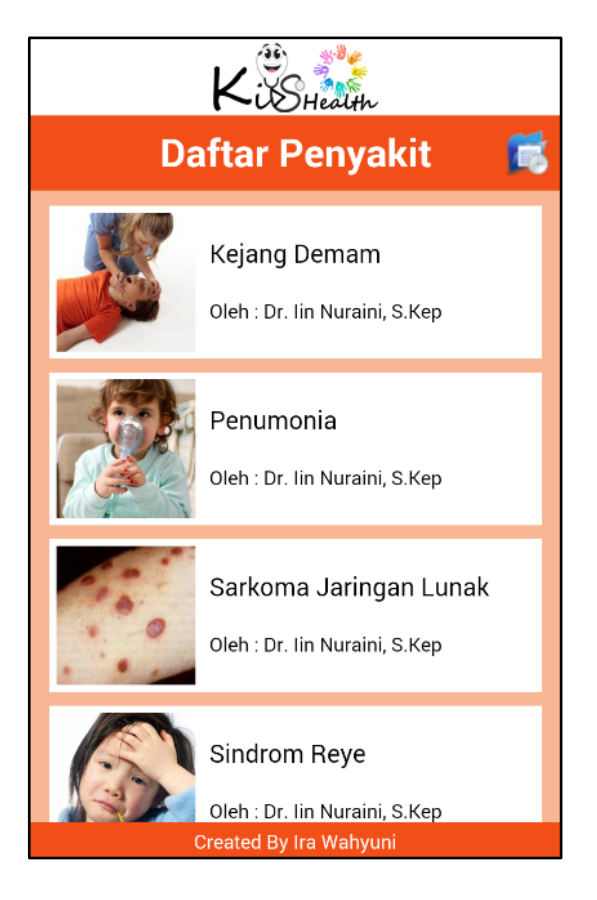

**Gambar 5.7 Implementasi** *Output* **Halaman Daftar Penyakit**

Halaman daftar penyakit berfungsi untuk menampilkan daftar penyakit anak yang telah di-*input*-kan oleh dokter dan tersimpan dalam *database*  sistem*.* Penyakit-penyakit anak pada halaman daftar penyakit akan ditampilkan dalam bentuk *list* yang diurutkan secara *ascending* berdasarkan nama penyakitnya*.*

c. Implementasi *Output* Halaman Detail Penyakit (*Client Side*)

Tampilan implemetasi *output* halaman detail penyakit merupakan hasil implementasi dari gambar 4.32. Adapun tampilan implementasi *output* halaman detail penyakit dapat dilihat seperti pada gambar 5.8.

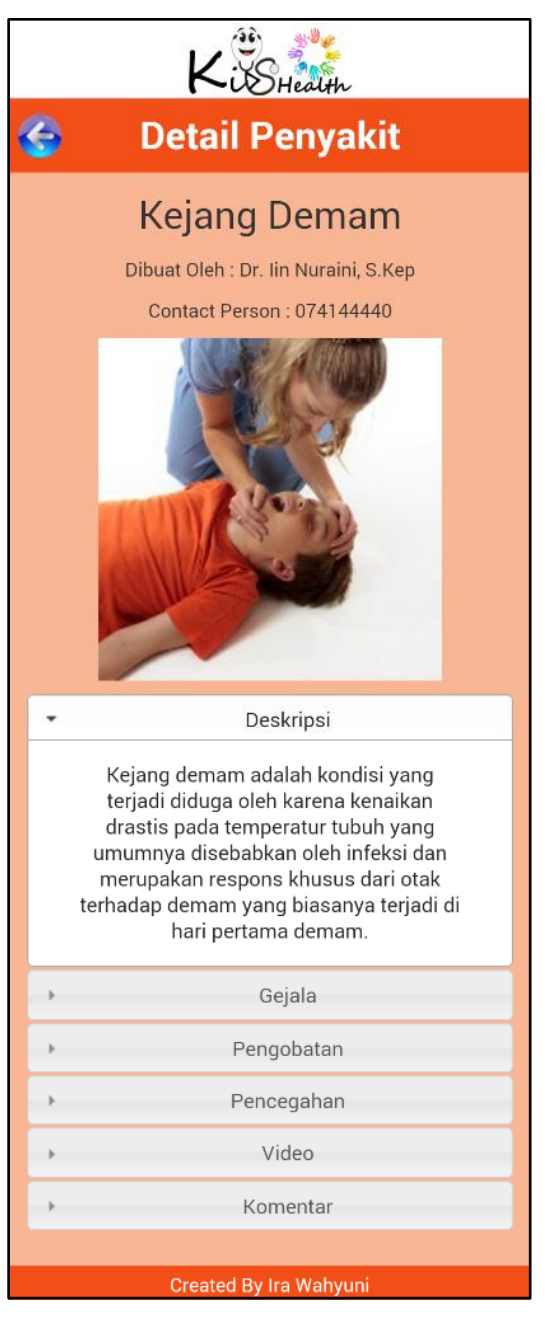

**Gambar 5.8 Implementasi** *Output* **Halaman Detail Penyakit (***Client Side***)**

Halaman detail penyakit berfungsi untuk memberikan *client* informasi dari penyakit yang telah dipilih pada halaman daftar penyakit secara lebih lengkap. Adapun informasi yang ditampilkan pada halaman detail penyakit adalah informasi mengenai nama penyakit, nama dokter dan nomor telepon dokter yang meng-*input*-kan informasi penyakit, foto penyakit, deskripsi penyakit, gejala penyakit, pengobatan penyakit, pencegahan penyakit dan video penanganan penyakit.

d. Implementasi *Output* Halaman Daftar *Event*

Tampilan implemetasi *output* halaman daftar *event* merupakan hasil implementasi dari gambar 4.33. Adapun tampilan implementasi *output* halaman daftar *event* dapat dilihat seperti pada gambar 5.9.

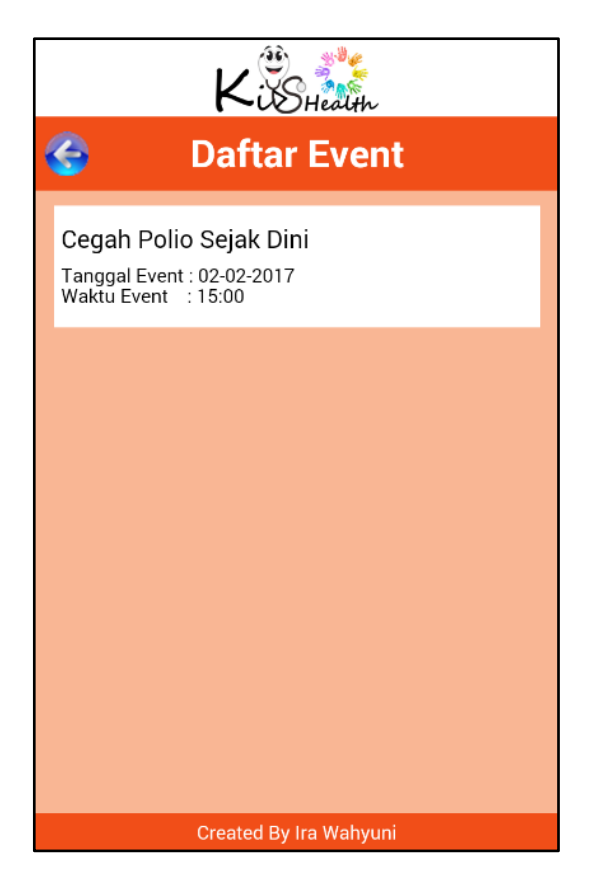

**Gambar 5.9 Implementasi** *Output* **Halaman Daftar** *Event*

Halaman daftar *event* berfungsi untuk menampilkan daftar *event* yang berhubungan dengan penyakit anak yang telah di-*input*-kan oleh administrator dan tersimpan dalam *database* sistem*.* Daftar *event* yang tampil pada halaman daftar *event client side* adalah daftar *event* yang tanggal dan waktu berlangsungnya *event* masih belum lewat*.*

e. Implementasi *Output* Halaman Detail *Event* (*Client Side*)

Tampilan implemetasi *output* halaman detail *event* merupakan hasil implementasi dari gambar 4.34. Adapun tampilan implementasi *output* halaman detail *event* dapat dilihat seperti pada gambar 5.10.

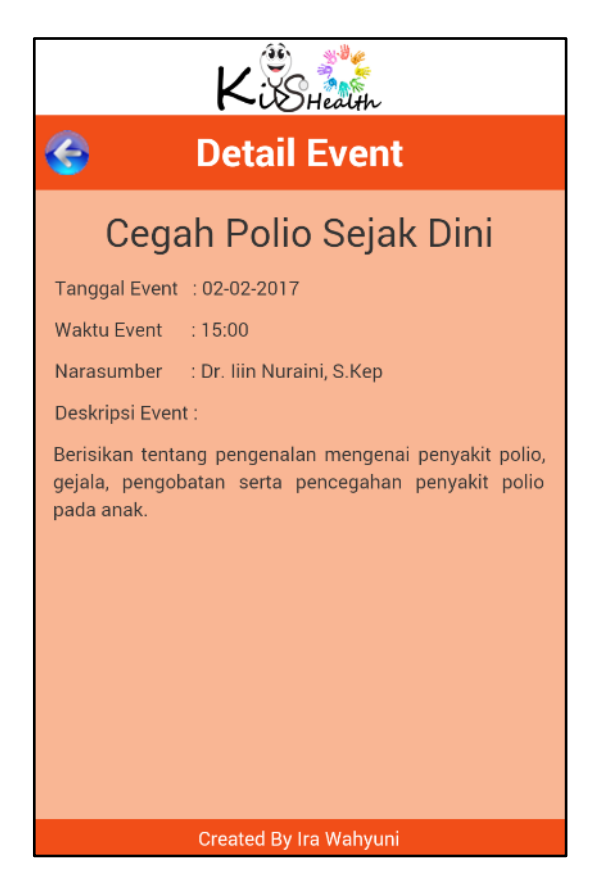

#### **Gambar 5.10 Implementasi** *Output* **Halaman Detail** *Event* **(***Client Side***)**

Halaman detail *event* berfungsi untuk memberikan *client* informasi dari *event* yang telah dipilih pada halaman daftar *event* secara lebih lengkap.

Adapun informasi yang ditampilkan pada halaman detail *event* adalah informasi mengenai nama *event*, tanggal *event*, waktu *event*, narasumber dan deskripsi dari *event* yang dipilih.

f. Implementasi *Output* Halaman *Created By* (*Client Side*)

Tampilan implemetasi *output* halaman *created by* merupakan hasil implementasi dari gambar 4.35. Adapun tampilan implementasi *output* halaman *created by* dapat dilihat seperti pada gambar 5.11.

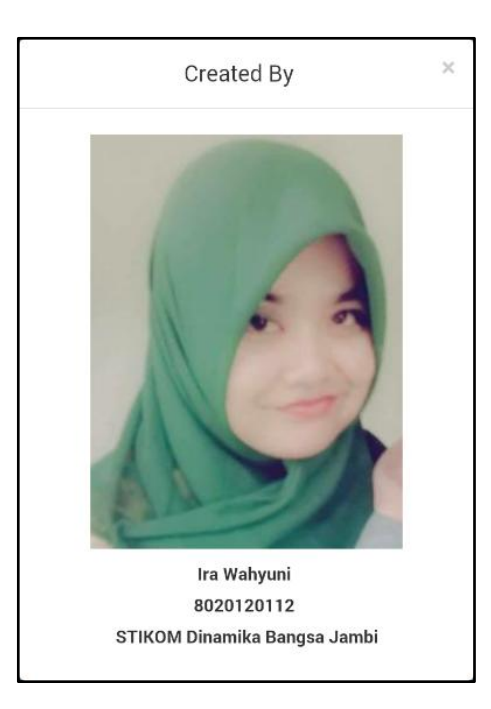

**Gambar 5.11 Implementasi** *Output* **Halaman** *Created By* **(***Client Side***)**

Halaman *created by* merupakan halaman yang berisikan mengenai informasi penulis. Adapun informasi yang ditampilkan pada halaman *created by* adalah foto penulis, nama penulis, NIM (nomor induk mahasiswa) penulis dan sekolah tinggi tempat penulis menuntut ilmu.

#### **5.1.2 Implementasi** *Input*

Implementasi *input* akan membahas mengenai semua hasil implementasi dari rancangan *input* yang ada pada tahap sebelumnya. Adapun hasil implementasi *input* dari aplikasi informasi penyakit anak adalah sebagai berikut:

1. Implementasi *Input Form Login*

Tampilan implemetasi *input form login* merupakan hasil implementasi dari gambar 4.36. Adapun tampilan implementasi *input form login* dapat dilihat seperti pada gambar 5.12.

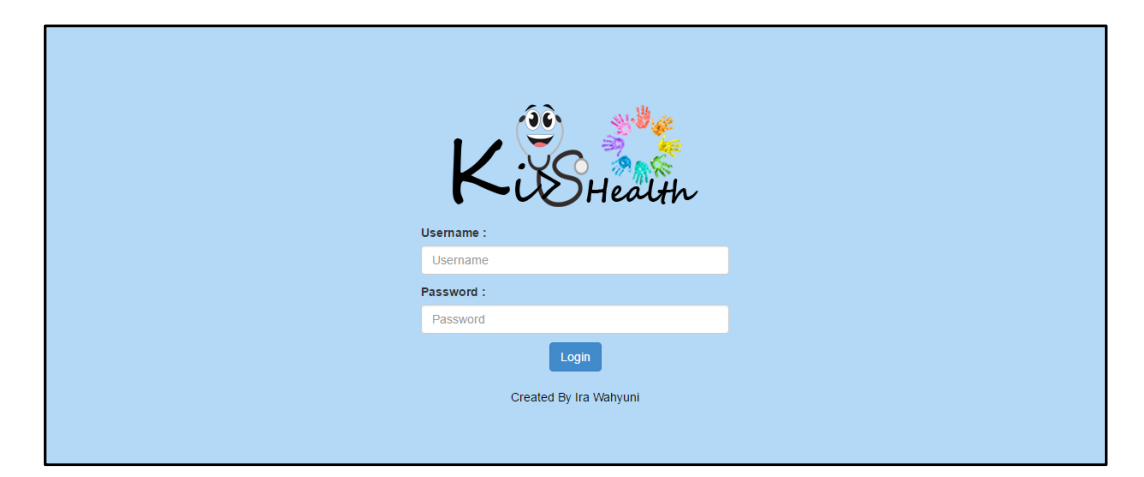

### **Gambar 5.12 Implementasi** *Input Form Login*

*Form login* merupakan *form* yang berfungsi untuk memverifikasi pengguna yang berhak masuk dan mengakses data dalam sistem melalui halamanhalaman pada bagian *server side*. *Form login* merupakan *form* yang akan tampil pertama kali setiap *user* mengakses *web* informasi penyakit anak .

2. Implementasi *Input Form* Tambah *User*

Tampilan implemetasi *input form* tambah *user* merupakan hasil implementasi dari gambar 4.37. Adapun tampilan implementasi *input form* tambah *user*  dapat dilihat seperti pada gambar 5.13.

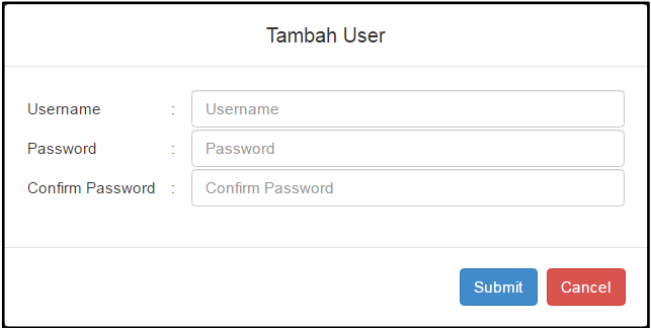

**Gambar 5.13 Implementasi** *Input Form* **Tambah** *User*

*Form* tambah *user* memungkinkan administrator untuk melakukan penambahan terhadap *user* baru dengan meng-*input-*kan *username*, *password* dan *confirm password*. *Form* tambah *user* akan tampil ketika *user* dengan *level* administrator mengklik tombol tambah *user* yang ada pada halaman *user*.

3. Implementasi *Input Form Edit User*

Tampilan implemetasi *input form edit user* merupakan hasil implementasi dari gambar 4.38. Adapun tampilan implementasi *input form edit user* dapat dilihat seperti pada gambar 5.14.

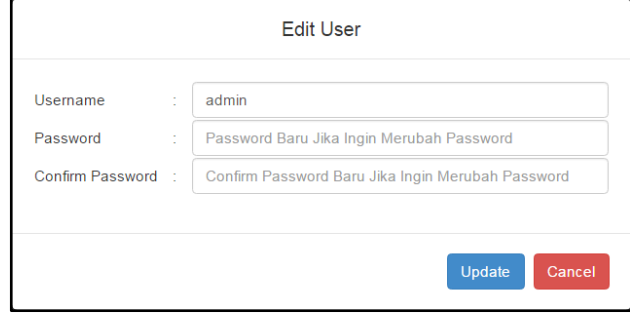

**Gambar 5.14 Implementasi** *Input Form Edit User*

*Form edit user* memungkinkan administrator untuk melakukan pengubahan terhadap data *user* yang telah ada, dengan mengubah *username*, *password* dan *confirm password*. *Form edit user* akan tampil ketika *user* dengan *level* administrator mengklik tombol *edit* disamping data *user* yang ingin di-*edit* pada halaman *user*.

4. Implementasi *Input Form Delete User*

Tampilan implemetasi *input form delete user* merupakan hasil implementasi dari gambar 4.39. Adapun tampilan implementasi *input form delete user* dapat dilihat seperti pada gambar 5.15.

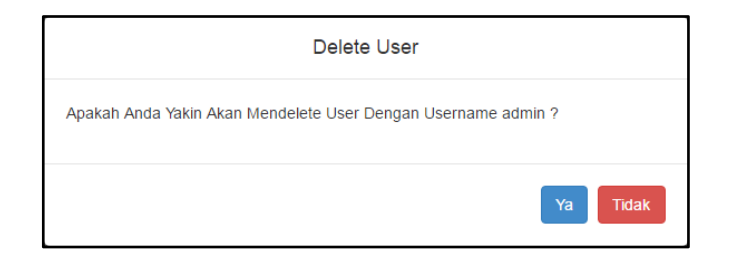

**Gambar 5.15 Implementasi** *Input Form Delete User*

*Form delete user* memungkinkan administrator untuk melakukan penghapusan terhadap data *user* yang telah dipilih. *Form delete user* akan tampil ketika *user* dengan *level* administrator mengklik tombol *delete* disamping data *user* yang ingin dihapus pada halaman *user*.

5. Implementasi *Input Form* Tambah *Event*

Tampilan implemetasi *input form* tambah *event* merupakan hasil implementasi dari gambar 4.40. Adapun tampilan implementasi *input form* tambah *event*  dapat dilihat seperti pada gambar 5.16.

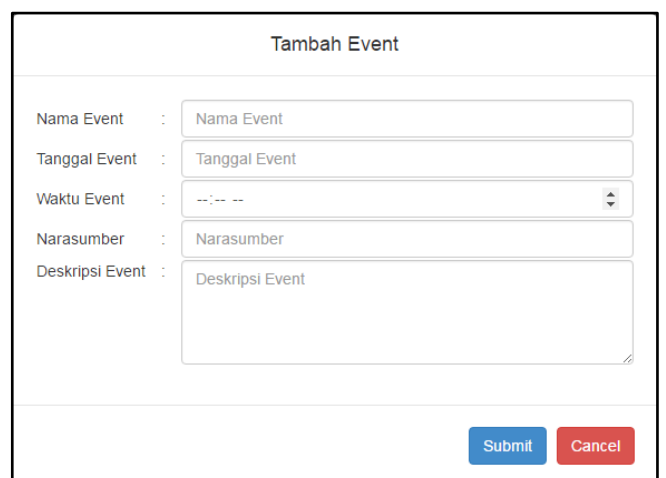

**Gambar 5.16 Implementasi** *Input Form* **Tambah** *Event*

*Form* tambah *event* memungkinkan administrator untuk melakukan penambahan terhadap *event* baru dengan meng-*input-*kan nama *event*, tanggal *event*, waktu *event*, narasumber dan deskripsi *event*. *Form* tambah *event* akan tampil ketika *user* dengan *level* administrator mengklik tombol tambah *event*  yang ada pada halaman *event*.

6. Implementasi *Input Form Edit Event*

Tampilan implemetasi *input form edit event* merupakan hasil implementasi dari gambar 4.41. Adapun tampilan implementasi *input form edit event* dapat dilihat seperti pada gambar 5.17.

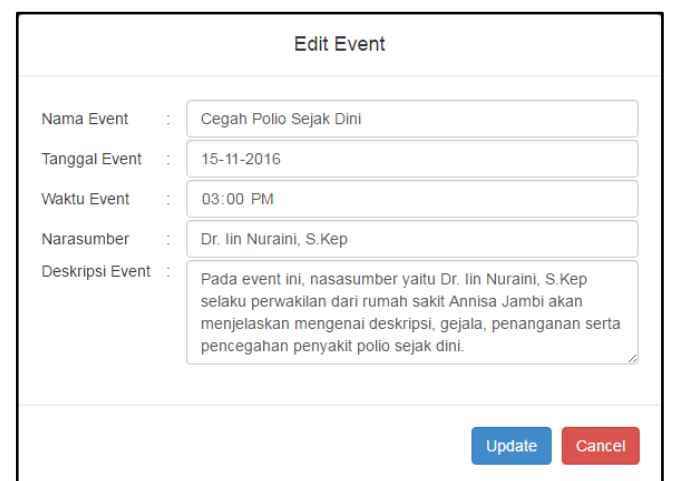

**Gambar 5.17 Implementasi** *Input Form Edit Event*

*Form edit event* memungkinkan administrator untuk melakukan pengubahan terhadap data *event* yang telah ada, dengan mengubah nama *event*, tanggal *event*, waktu *event*, narasumber dan deskripsi *event*. *Form edit event* akan tampil ketika *user* dengan *level* administrator mengklik tombol *edit* disamping data *event* yang ingin di-*edit* pada halaman *event*.

7. Implementasi *Input Form Delete Event*

Tampilan implemetasi *input form delete event* merupakan hasil implementasi dari gambar 4.42. Adapun tampilan implementasi *input form delete event* dapat dilihat seperti pada gambar 5.18.

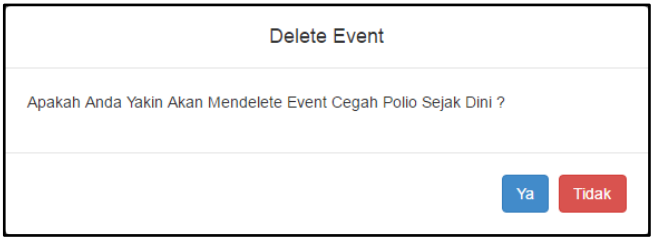

### **Gambar 5.18 Implementasi** *Input Form Delete Event*

*Form delete event* memungkinkan administrator untuk melakukan penghapusan terhadap data *event* yang telah dipilih. *Form delete event* akan tampil ketika *user* dengan *level* administrator mengklik tombol *delete* disamping data *event* yang ingin dihapus pada halaman *event*.

8. Implementasi *Input Form* Tambah Penyakit

Tampilan implemetasi *input form* tambah penyakit merupakan hasil implementasi dari gambar 4.43. Adapun tampilan implementasi *input form* tambah penyakit dapat dilihat seperti pada gambar 5.19.

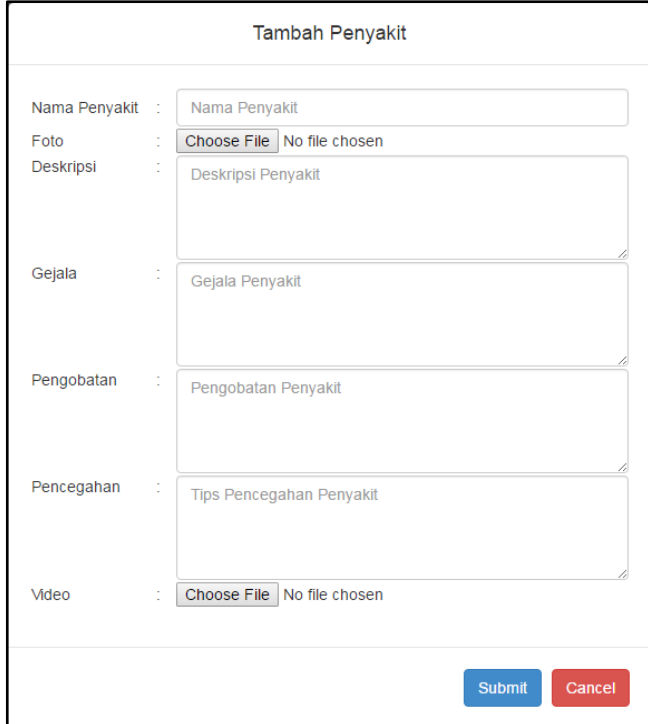

**Gambar 5.19 Implementasi** *Input Form* **Tambah Penyakit**

*Form* tambah penyakit memungkinkan dokter untuk melakukan penambahan terhadap penyakit baru dengan meng-*input-*kan nama penyakit, foto penyakit, deskripsi penyakit, gejala penyakit, pengobatan penyakit, pencegahan penyakit dan video penanganan penyakit. *Form* tambah penyakit akan tampil ketika *user* dengan *level* dokter mengklik tombol tambah penyakit yang ada pada halaman penyakit.

#### 9. Implementasi *Input Form Edit* Penyakit

Tampilan implemetasi *input form edit* penyakit merupakan hasil implementasi dari gambar 4.44. Adapun tampilan implementasi *input form edit* penyakit dapat dilihat seperti pada gambar 5.20.

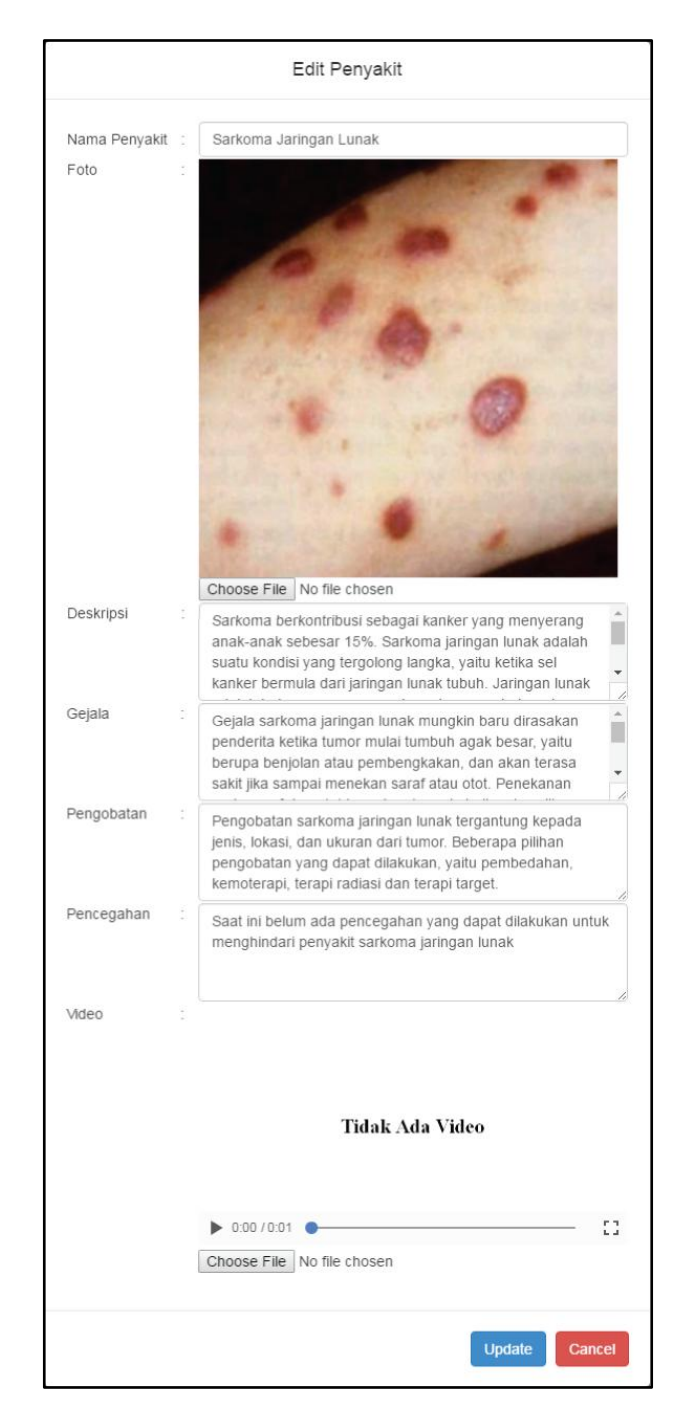

**Gambar 5.20 Implementasi** *Input Form Edit* **Penyakit**

*Form edit* penyakit memungkinkan dokter untuk melakukan pengubahan terhadap data penyakit yang telah di-*input-*kan oleh dokter yang ingin melakukan perubahan, dengan mengubah nama penyakit, foto penyakit, deskripsi penyakit, gejala penyakit, pengobatan penyakit, pencegahan penyakit dan video penanganan penyakit. *Form edit* penyakit akan tampil ketika *user* dengan *level* dokter mengklik tombol *edit* disamping data penyakit yang ingin di-*edit* pada halaman penyakit.

## 10. Implementasi *Input Form Delete* Penyakit

Tampilan implemetasi *input form delete* penyakit merupakan hasil implementasi dari gambar 4.45. Adapun tampilan implementasi *input form delete* penyakit dapat dilihat seperti pada gambar 5.21.

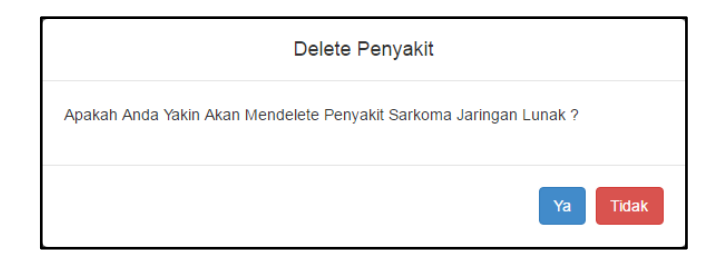

#### **Gambar 5.21 Implementasi** *Input Form Delete* **Penyakit**

*Form delete* penyakit memungkinkan dokter untuk melakukan penghapusan terhadap data penyakit yang telah dipilih. *Form delete* penyakit akan tampil ketika *user* dengan *level* dokter mengklik tombol *delete* disamping data penyakit yang ingin dihapus pada halaman penyakit.

### 11. Implementasi *Input Form Update* Profil Dokter

Tampilan implemetasi *input form update* profil dokter merupakan hasil implementasi dari gambar 4.46. Adapun tampilan implementasi *input form update* profil dokter dapat dilihat seperti pada gambar 5.22.

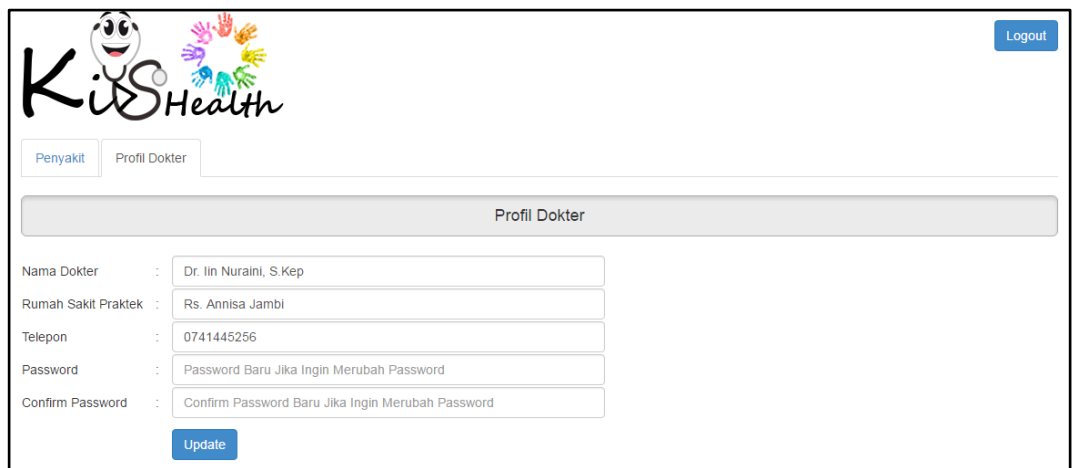

**Gambar 5.22 Implementasi** *Input Form Update* **Profil Dokter**

*Form update* profil dokter memungkinkan dokter untuk melakukan perubahan terhadap data profil dari dokter yang melakukan perubahan profil dengan melakukan perubahan terhadap nama dokter, rumah sakit praktek, telepon, *password* dan *confirm password*. *Form update* profil dokter akan tampil ketika *user* dengan *level* dokter telah berhasil melakukan *login* dan mengklik tab profil dokter.

## **5.2 PENGUJIAN SISTEM**

Setelah melakukan tahap implementasi sistem maka tahap selanjutnya adalah melakukan pengujian terhadap fungsi-fungsi yang berada di dalam sistem untuk mengetahui keberhasilan dari implementasi sistem yang telah dilakukan. Metode yang digunakan dalam tahap pengujian sistem ini adalah dengan menggunakan metode *black box testing*. Adapun pengujian sistem yang telah penulis lakukan dirangkum dalam tabel pengujian 5.1:

| <b>Modul</b><br>yang<br>diuji | <b>Prosedur</b><br>pengujian      | <b>Masukan</b>                | Keluaran<br>yang<br>diharapkan | <b>Hasil</b> yang<br>didapat | Kesim-<br>pulan |
|-------------------------------|-----------------------------------|-------------------------------|--------------------------------|------------------------------|-----------------|
| Login                         | - mengisi                         | Username,                     | User masuk                     | User masuk                   | Baik            |
|                               | username                          | password                      | ke dalam                       | ke dalam                     |                 |
|                               | dan                               | dan klik                      | sistem dan                     | sistem dan                   |                 |
|                               | password                          | tombol                        | dapat                          | dapat                        |                 |
|                               | - klik tombol                     | login                         | mengakses                      | mengakses                    |                 |
|                               | login                             |                               | sistem                         | sistem                       |                 |
| Tambah                        | - klik tombol                     | Klik tombol                   | Data user                      | Data user                    | Baik            |
| data user                     | tambah user                       | tambah                        | tersimpan                      | tersimpan                    |                 |
|                               | - mengisi data                    | user, data                    | dalam                          | dalam                        |                 |
|                               | user                              | user dan                      | database                       | database                     |                 |
|                               | - klik tombol                     | klik tombol                   | dan tampil                     | dan tampil                   |                 |
|                               | submit                            | submit                        | pesan                          | pesan                        |                 |
|                               |                                   |                               | sukses                         | sukses                       |                 |
| Edit data                     | - klik tombol                     | Klik tombol                   | Menyimpan                      | Menyimpan                    | Baik            |
| user                          | edit                              | edit, data                    | perubahan                      | perubahan                    |                 |
|                               | disebelah                         | user baru                     | data user ke                   | data user ke                 |                 |
|                               | data user                         | dan klik                      | database                       | database                     |                 |
|                               | yang ingin                        | tombol                        | dan tampil                     | dan tampil                   |                 |
|                               | diubah                            | update                        | pesan                          | pesan                        |                 |
|                               | - edit data user                  |                               | sukses                         | sukses                       |                 |
|                               | - klik tombol                     |                               |                                |                              |                 |
|                               | update                            |                               |                                |                              |                 |
| Hapus                         | - klik tombol                     | Klik tombol                   | Menghapus                      | Menghapus                    | Baik            |
| data user                     | delete                            | delete dan                    | data user                      | data user                    |                 |
|                               | disebelah                         | klik tombol                   | yang telah                     | yang telah                   |                 |
|                               | data user                         | ya                            | dipilih dari                   | dipilih dari                 |                 |
|                               | yang ingin                        |                               | database                       | database                     |                 |
|                               | dihapus                           |                               | dan tampil                     | dan tampil                   |                 |
|                               | - klik tombol                     |                               | pesan                          | pesan                        |                 |
|                               | ya                                |                               | sukses                         | sukses                       |                 |
| Cari data                     | - mengisi                         | <i><u><b>Username</b></u></i> | Tampil data                    | Tampil data                  | Baik            |
| user                          | username                          | dari user                     | user yang                      | user yang                    |                 |
|                               | dari user                         | yang dicari                   | sesuai                         | sesuai                       |                 |
|                               | yang ingin                        | dan klik                      | dengan                         | dengan                       |                 |
|                               | dicari pada                       | tombol                        | username                       | username                     |                 |
|                               | field search                      | search                        | yang dicari                    | yang dicari                  |                 |
|                               | - klik tombol                     |                               |                                |                              |                 |
|                               | search                            |                               |                                |                              |                 |
| Tambah                        | - klik tombol                     | Klik tombol                   | Data event                     | Data event                   | Baik            |
| data                          | tambah event                      | tambah                        | tersimpan                      | tersimpan                    |                 |
| event                         | mengisi data<br>$\qquad \qquad -$ | event, data                   | dalam                          | dalam                        |                 |

**Tabel 5.1 Hasil Pengujian Sistem** *Kids Health*

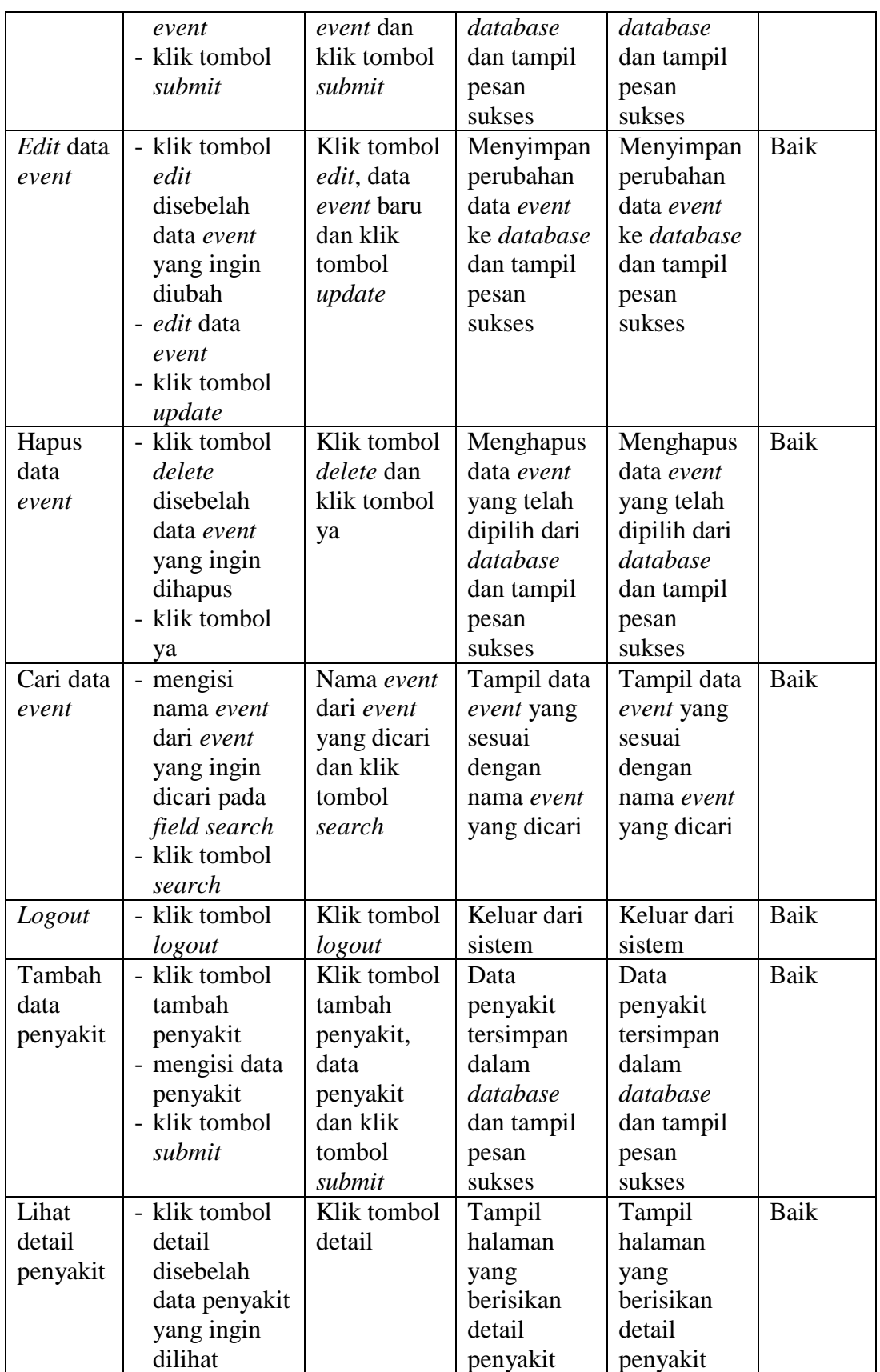

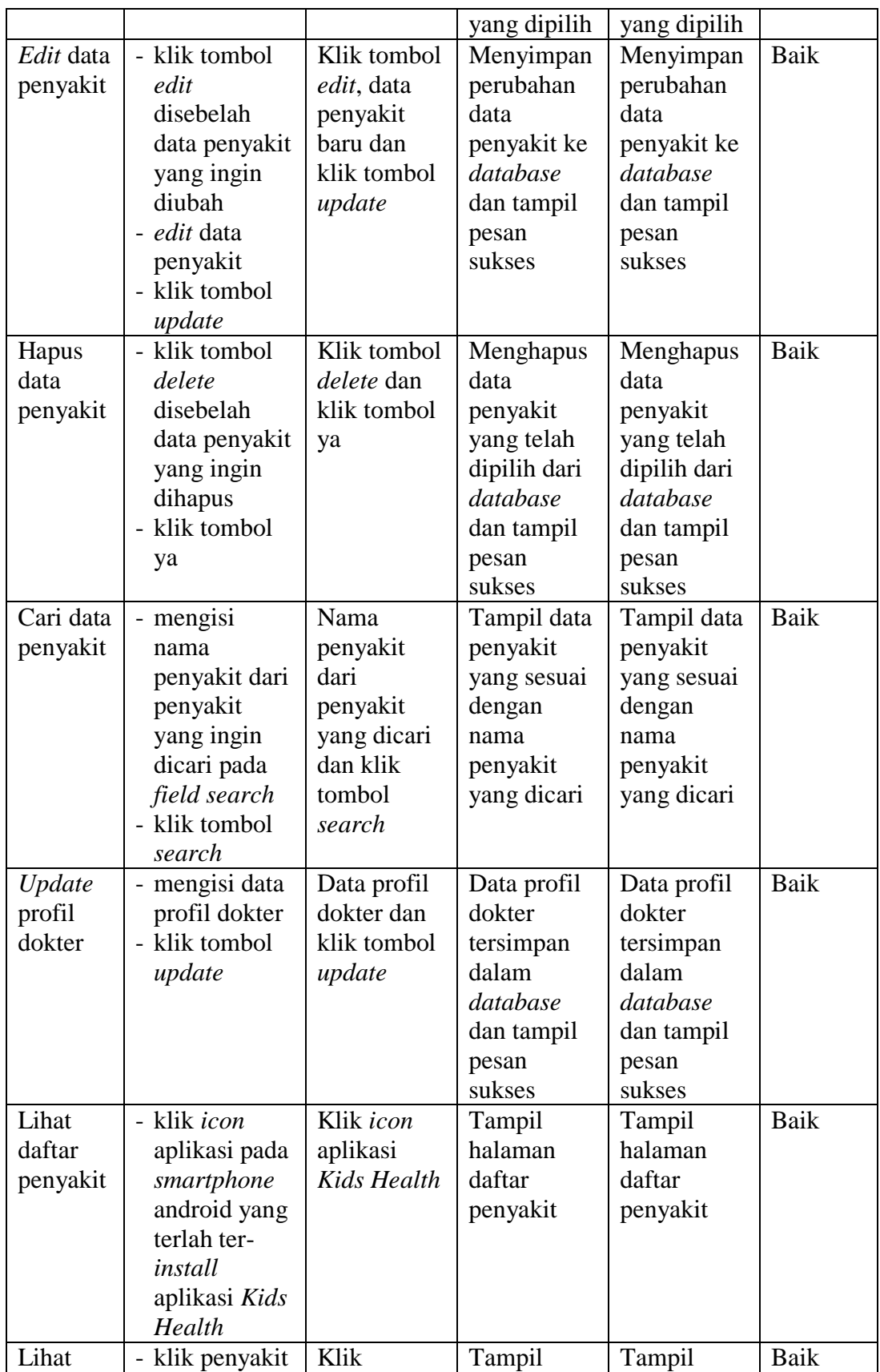

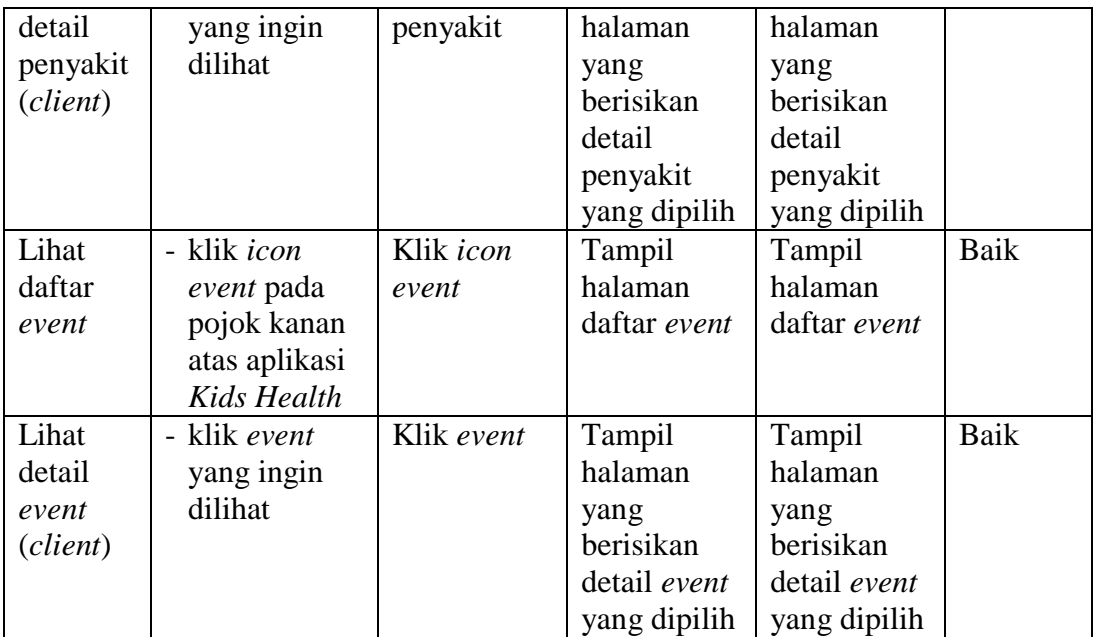

## **5.3 ANALISIS HASIL YANG DICAPAI OLEH SISTEM**

Analisis hasil yang dicapai oleh sistem berfungsi untuk menjelaskan apakah sistem yang telah dibangun dapat menyelesaikan permasalahan mengenai penyebaran informasi penyakit anak yang ada pada desa Tebat Patah. Adapun analisis hasil yang dicapai oleh sistem yang telah dibangun dalam penelitian ini adalah sebagai berikut:

1. Tersedia fasilitas untuk melihat informasi mengenai penyakit dan *event* melalui halaman daftar penyakit, detail penyakit, daftar *event* dan detail *event*  pada *client side* aplikasi informasi penyakit anak yang dapat diakses oleh *client* (warga Desa Tebat Patah) sehingga proses penyebaran informasi mengenai berbagai penyakit anak dan *event*-*event* (kegiatan penyuluhan atau sosialisasi) pada Desa Tebat Patah menjadi lebih cepat dan akurat.

- 2. Tersedia fasilitas untuk mengolah data *user* dan data *event* bagi administrator melalui halaman *user* dan halaman *event* pada *server side* sistem informasi penyakit anak sehingga memudahkan administrator dalam mengelola data *user* yang memiliki hak untuk masuk dan mengelola data dalam sistem serta informasi mengenai adanya kegiatan penyuluhan atau sosialisasi mengenai penyakit anak di Desa Tebat Patah.
- 3. Tersedia fasilitas untuk mengolah data penyakit dan profil dokter bagi dokter yang telah terdaftar dalam sistem melalui halaman penyakit dan halaman profil dokter pada *server side* sistem informasi penyakit anak sehingga memudahkan dokter untuk melakukan pengolahan terhadap data-data penyakit yang ditampilkan pada aplikasi informasi penyakit anak serta data profil dokter yang melakukan pengolahan.